# **msg** *Release 1.2.0*

**Vikram Arsid**

**Mar 19, 2022**

# Contents:

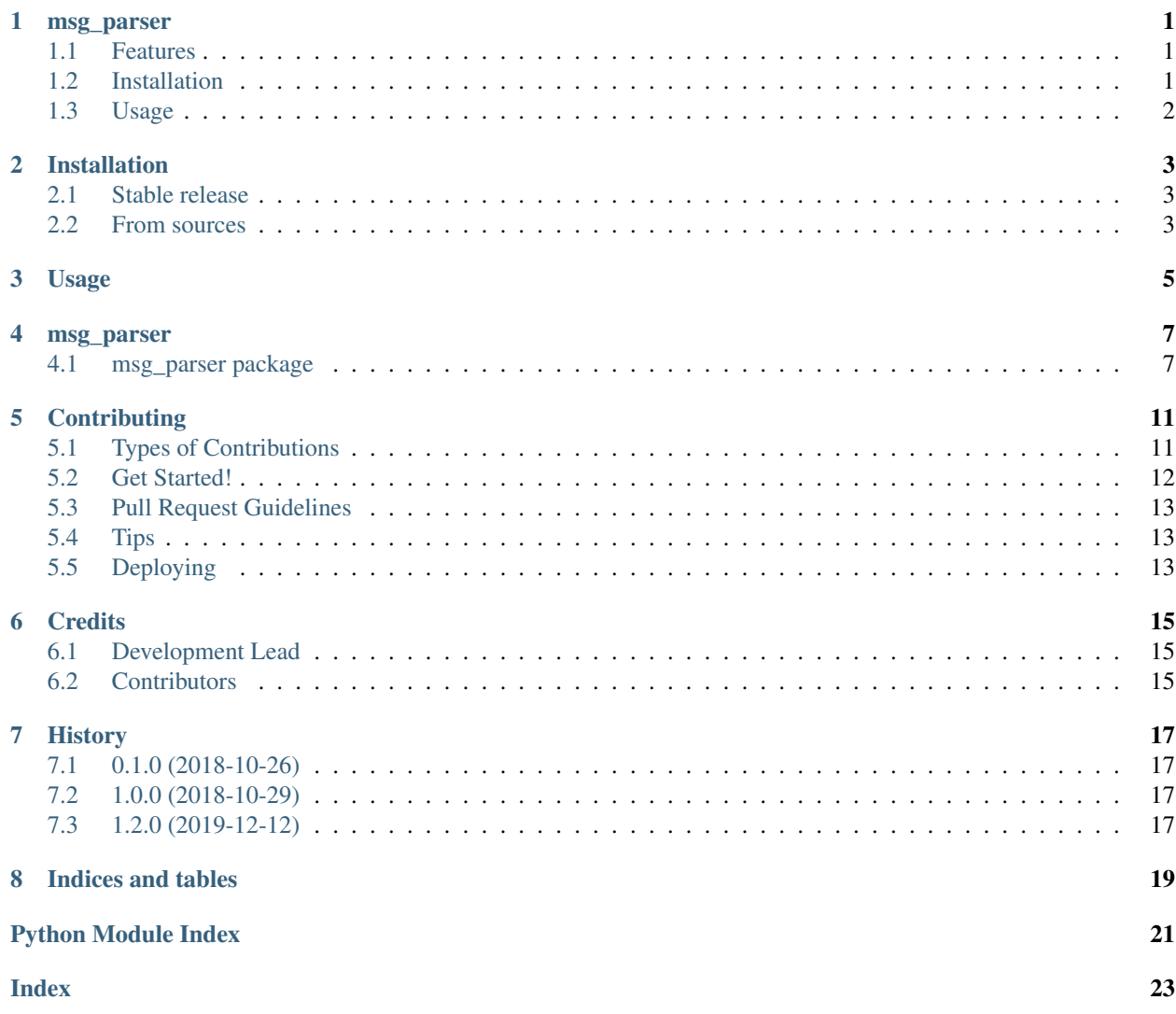

# CHAPTER<sup>1</sup>

#### msg\_parser

<span id="page-4-0"></span>Python module for parsing outlook msg files.

- Free software: BSD license
- Documentation: [https://msg-parser.readthedocs.io.](https://msg-parser.readthedocs.io)

### <span id="page-4-1"></span>**1.1 Features**

- Parse MSG file.
- Convert MSG file to EML file.
- Output MSG file as JSON string.
- Handles nested MSG/EML attachments.
- Works 100% on Linux machines, do not require any windows libraries.

## <span id="page-4-2"></span>**1.2 Installation**

• Basic installation

pip install msg\_parser

• With RTF decompression

pip install msg\_parser[rtf]

## <span id="page-5-0"></span>**1.3 Usage**

• Run CLI command

```
$ msg_parser --help
 usage: msg_parser [-h] -i FILE [-j] [-e EML_FILE]
Microsoft Message Parser
optional arguments:
    -h, --help show this help message and exit
    -i FILE, --input FILE
                        msg file path
    -j, --json output parsed msg as json to console
    -e EML_FILE, --eml EML_FILE
                        provide email file path to save as eml file.
```
• Import in python modules

```
from msg_parser import MsOxMessage
msg_obj = MsOxMessage(msg_file_path)
json_string = msg_obj.get_message_as_json()
msg_properties_dict = msg_obj.get_properties()
saved_path = msg_obj.save_email_file(output_eml_file_path)
```
## Installation

### <span id="page-6-1"></span><span id="page-6-0"></span>**2.1 Stable release**

To install msg\_parser, run this command in your terminal:

**\$** pip install msg\_parser

This is the preferred method to install msg\_parser, as it will always install the most recent stable release.

If you don't have [pip](https://pip.pypa.io) installed, this [Python installation guide](http://docs.python-guide.org/en/latest/starting/installation/) can guide you through the process.

### <span id="page-6-2"></span>**2.2 From sources**

The sources for msg\_parser can be downloaded from the [Github repo.](https://github.com/vikramarsid/msg_parser)

You can either clone the public repository:

**\$** git clone git://github.com/vikramarsid/msg\_parser

Or download the [tarball:](https://github.com/vikramarsid/msg_parser/tarball/master)

**\$** curl -OL https://github.com/vikramarsid/msg\_parser/tarball/master

Once you have a copy of the source, you can install it with:

```
$ python setup.py install
```
## Usage

<span id="page-8-0"></span>To use msg\_parser in a project:

**from msg\_parser import** MsOxMessage msg\_obj = MsOxMessage(msg\_file\_path) json\_string = msg\_obj.get\_message\_as\_json() msg\_properties\_dict = msg\_obj.get\_properties() saved\_path = msg\_obj.save\_email\_file(output\_eml\_file\_path)

#### msg\_parser

### <span id="page-10-7"></span><span id="page-10-1"></span><span id="page-10-0"></span>**4.1 msg\_parser package**

#### **4.1.1 Subpackages**

**msg\_parser.properties package**

#### **Submodules**

<span id="page-10-4"></span>**msg\_parser.properties.ms\_props\_date\_type\_map module**

#### <span id="page-10-5"></span>**msg\_parser.properties.ms\_props\_generator module**

msg\_parser.properties.ms\_props\_generator.**generate\_data\_id\_type\_mapping**(*master\_map*) msg\_parser.properties.ms\_props\_generator.**generate\_id\_name\_mapping**(*master\_map*) msg\_parser.properties.ms\_props\_generator.**generate\_master\_properties**()

#### <span id="page-10-6"></span>**msg\_parser.properties.ms\_props\_id\_map module**

<span id="page-10-3"></span>**Module contents**

#### **4.1.2 Submodules**

#### <span id="page-10-2"></span>**4.1.3 msg\_parser.cli module**

Console script for msg\_parser.

<span id="page-11-1"></span>**class** msg\_parser.cli.**FullPaths**(*option\_strings*, *dest*, *nargs=None*, *const=None*, *default=None*, *type=None*, *choices=None*, *required=False*, *help=None*, *metavar=None*) Bases: argparse.Action Expand user- and relative-paths

msg\_parser.cli.**create\_parser**(*args*)

msg\_parser.cli.**is\_dir**(*dir\_name*) Checks if a path is an actual directory

msg\_parser.cli.**main**()

#### <span id="page-11-0"></span>**4.1.4 msg\_parser.data\_models module**

```
class msg_parser.data_models.DataModel
    Bases: object
    static PtypBinary(data_value)
    static PtypBoolean(data_value)
    static PtypCurrency(data_value)
    static PtypErrorCode(data_value)
    static PtypFloating32(data_value)
    static PtypFloating64(data_value)
    static PtypFloatingTime(data_value)
    static PtypGuid(data_value)
    static PtypInteger16(data_value)
    static PtypInteger32(data_value)
    static PtypInteger64(data_value)
    static PtypMultipleBinary(data_value)
    static PtypMultipleCurrency(data_value)
    static PtypMultipleFloating32(data_value)
    static PtypMultipleFloating64(data_value)
    static PtypMultipleFloatingTime(data_value)
    static PtypMultipleGuid(data_value)
    static PtypMultipleInteger16(data_value)
    static PtypMultipleInteger32(data_value)
    static PtypMultipleInteger64(data_value)
    static PtypMultipleString(data_value)
    static PtypMultipleString8(data_value)
    static PtypMultipleTime(data_value)
    static PtypNull(_)
    static PtypObject(data_value)
```
<span id="page-12-2"></span>**static PtypRestriction**(*data\_value*) **static PtypRuleAction**(*data\_value*) **static PtypServerId**(*data\_value*) **static PtypString**(*data\_value*) **static PtypString8**(*data\_value*) **static PtypTime**(*data\_value*) **static PtypUnspecified**(*data\_value*) **get\_value**(*data\_value*, *data\_type\_name=None*, *data\_type=None*) **static lookup\_data\_type\_name**(*data\_type*) msg\_parser.data\_models.**get\_floating\_time**(*data\_value*) msg\_parser.data\_models.**get\_multi\_value\_offsets**(*data\_value*) msg\_parser.data\_models.**get\_time**(*data\_value*)

#### <span id="page-12-0"></span>**4.1.5 msg\_parser.email\_builder module**

**class** msg\_parser.email\_builder.**EmailFormatter**(*msg\_object*) Bases: object **build\_email**() **save\_file**(*file\_path*, *file\_name=None*) msg\_parser.email\_builder.**flatten\_list**(*string\_list*) msg\_parser.email\_builder.**normalize**(*input\_str*)

#### <span id="page-12-1"></span>**4.1.6 msg\_parser.msg\_parser module**

```
class msg_parser.msg_parser.Attachment(attachment_properties)
     Bases: object
     class to store attachment attributes
class msg_parser.msg_parser.Message(directory_entries)
     Bases: object
     Class to store Message properties
     as_dict()
         returns message attributes as a python dictionary. :return: dict
class msg_parser.msg_parser.MsOxMessage(msg_file_path)
    Bases: object
     Base class for Microsoft Message Object
     get_email_mime_content()
     get_message_as_json()
     get_properties()
     get_properties_as_dict()
```
<span id="page-13-1"></span>**is\_valid\_msg\_file**() **save\_email\_file**(*file\_path*, *file\_name=None*)

**class** msg\_parser.msg\_parser.**Recipient**(*recipients\_properties*) Bases: object

class to store recipient attributes

msg\_parser.msg\_parser.**format\_size**(*num*, *suffix='B'*)

msg\_parser.msg\_parser.**parse\_email\_headers**(*header*, *raw=False*)

#### <span id="page-13-0"></span>**4.1.7 Module contents**

Top-level package for msg\_parser.

## **Contributing**

<span id="page-14-0"></span>Contributions are welcome, and they are greatly appreciated! Every little bit helps, and credit will always be given. You can contribute in many ways:

## <span id="page-14-1"></span>**5.1 Types of Contributions**

#### **5.1.1 Report Bugs**

Report bugs at [https://github.com/vikramarsid/msg\\_parser/issues.](https://github.com/vikramarsid/msg_parser/issues)

If you are reporting a bug, please include:

- Your operating system name and version.
- Any details about your local setup that might be helpful in troubleshooting.
- Detailed steps to reproduce the bug.

#### **5.1.2 Fix Bugs**

Look through the GitHub issues for bugs. Anything tagged with "bug" and "help wanted" is open to whoever wants to implement it.

#### **5.1.3 Implement Features**

Look through the GitHub issues for features. Anything tagged with "enhancement" and "help wanted" is open to whoever wants to implement it.

#### **5.1.4 Write Documentation**

msg\_parser could always use more documentation, whether as part of the official msg\_parser docs, in docstrings, or even on the web in blog posts, articles, and such.

#### **5.1.5 Submit Feedback**

The best way to send feedback is to file an issue at [https://github.com/vikramarsid/msg\\_parser/issues.](https://github.com/vikramarsid/msg_parser/issues)

If you are proposing a feature:

- Explain in detail how it would work.
- Keep the scope as narrow as possible, to make it easier to implement.
- Remember that this is a volunteer-driven project, and that contributions are welcome :)

### <span id="page-15-0"></span>**5.2 Get Started!**

Ready to contribute? Here's how to set up *msg\_parser* for local development.

- 1. Fork the *msg\_parser* repo on GitHub.
- 2. Clone your fork locally:

\$ git clone git@github.com:your\_name\_here/msg\_parser.git

3. Install your local copy into a virtualenv. Assuming you have virtualenvwrapper installed, this is how you set up your fork for local development:

```
$ mkvirtualenv msg parser
$ cd msg_parser/
$ python setup.py develop
```
4. Create a branch for local development:

\$ git checkout -b name-of-your-bugfix-or-feature

Now you can make your changes locally.

5. When you're done making changes, check that your changes pass flake8 and the tests, including testing other Python versions with tox:

```
$ flake8 msg_parser tests
$ python setup.py test or py.test
$ tox
```
To get flake8 and tox, just pip install them into your virtualenv.

6. Commit your changes and push your branch to GitHub:

```
$ git add .
$ git commit -m "Your detailed description of your changes."
$ git push origin name-of-your-bugfix-or-feature
```
7. Submit a pull request through the GitHub website.

## <span id="page-16-0"></span>**5.3 Pull Request Guidelines**

Before you submit a pull request, check that it meets these guidelines:

- 1. The pull request should include tests.
- 2. If the pull request adds functionality, the docs should be updated. Put your new functionality into a function with a docstring, and add the feature to the list in README.rst.
- 3. The pull request should work for Python 2.7, 3.4, 3.5 and 3.6, and for PyPy. Check [https://travis-ci.org/](https://travis-ci.org/vikramarsid/msg_parser/pull_requests) [vikramarsid/msg\\_parser/pull\\_requests](https://travis-ci.org/vikramarsid/msg_parser/pull_requests) and make sure that the tests pass for all supported Python versions.

## <span id="page-16-1"></span>**5.4 Tips**

To run a subset of tests:

```
$ py.test tests.test_msg_parser
```
# <span id="page-16-2"></span>**5.5 Deploying**

A reminder for the maintainers on how to deploy. Make sure all your changes are committed (including an entry in HISTORY.rst). Then run:

```
$ bumpversion patch # possible: major / minor / patch
$ git push
$ git push --tags
```
Travis will then deploy to PyPI if tests pass.

## **Credits**

# <span id="page-18-1"></span><span id="page-18-0"></span>**6.1 Development Lead**

• Vikram Arsid [<vikramarsid@gmail.com>](mailto:vikramarsid@gmail.com)

## <span id="page-18-2"></span>**6.2 Contributors**

None yet. Why not be the first?

# History

# <span id="page-20-1"></span><span id="page-20-0"></span>**7.1 0.1.0 (2018-10-26)**

• Initial commit.

## <span id="page-20-2"></span>**7.2 1.0.0 (2018-10-29)**

- Initial pypi release.
- Added headers\_dict to message object.

## <span id="page-20-3"></span>**7.3 1.2.0 (2019-12-12)**

- Python 3.x support
- Updates to Makefile
- Formatting and linting

Indices and tables

- <span id="page-22-0"></span>• genindex
- modindex
- search

# Python Module Index

#### <span id="page-24-0"></span>m

```
msg_parser, 10
msg_parser.cli, 7
msg_parser.data_models, 8
msg_parser.email_builder, 9
msg_parser.msg_parser, 9
msg_parser.properties, 7
msg_parser.properties.ms_props_date_type_map,
       7
msg_parser.properties.ms_props_generator,
       7
msg_parser.properties.ms_props_id_map,
       7
```
### Index

## <span id="page-26-0"></span>A

as\_dict() (*msg\_parser.msg\_parser.Message method*), [9](#page-12-2) Attachment (*class in msg\_parser.msg\_parser*), [9](#page-12-2)

## B

build\_email() (*msg\_parser.email\_builder.EmailForma method*), [9](#page-12-2)

# C

create\_parser() (*in module msg\_parser.cli*), [8](#page-11-1)

## D

DataModel (*class in msg\_parser.data\_models*), [8](#page-11-1)

## E

EmailFormatter (*class in msg\_parser.email\_builder*), [9](#page-12-2)

# F

```
flatten_list() (in module
       msg_parser.email_builder), 9
format_size() (in module msg_parser.msg_parser),
       10
FullPaths (class in msg_parser.cli), 7
```
# G

```
generate_data_id_type_mapping() (in mod-
msg_parser (module), 10
        ule msg_parser.properties.ms_props_generator),
msg_parser.cli (module), 7
        7
generate_id_name_mapping() (in module
       msg_parser.properties.ms_props_generator), 7
generate_master_properties() (in module
       msg_parser.properties.ms_props_generator), 7
get_email_mime_content()
       (msg_parser.msg_parser.MsOxMessage
       method), 9
get_floating_time() (in
       msg_parser.data_models), 9
```
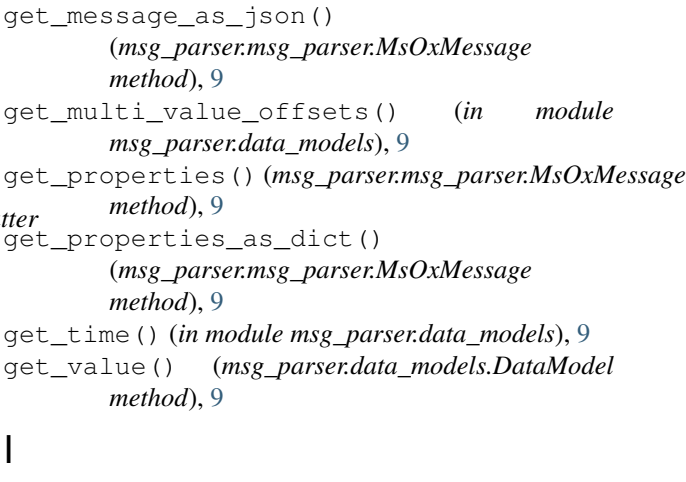

```
is_dir() (in module msg_parser.cli), 8
is_valid_msg_file()
        (msg_parser.msg_parser.MsOxMessage
        method), 9
```
### L

lookup\_data\_type\_name() (*msg\_parser.data\_models.DataModel static method*), [9](#page-12-2)

#### M

```
main() (in module msg_parser.cli), 8
       Message (class in msg_parser.msg_parser), 9
       msg_parser.data_models (module), 8
       msg_parser.email_builder (module), 9
       msg_parser.msg_parser (module), 9
       msg_parser.properties (module), 7
       msg_parser.properties.ms_props_date_type_map
               (module), 7
       msg_parser.properties.ms_props_generator
               (module), 7
module msg_parser.properties.ms_props_id_map
               (module), 7
```
MsOxMessage (*class in msg\_parser.msg\_parser*), [9](#page-12-2)

### N

normalize() (*in module msg\_parser.email\_builder*), [9](#page-12-2)

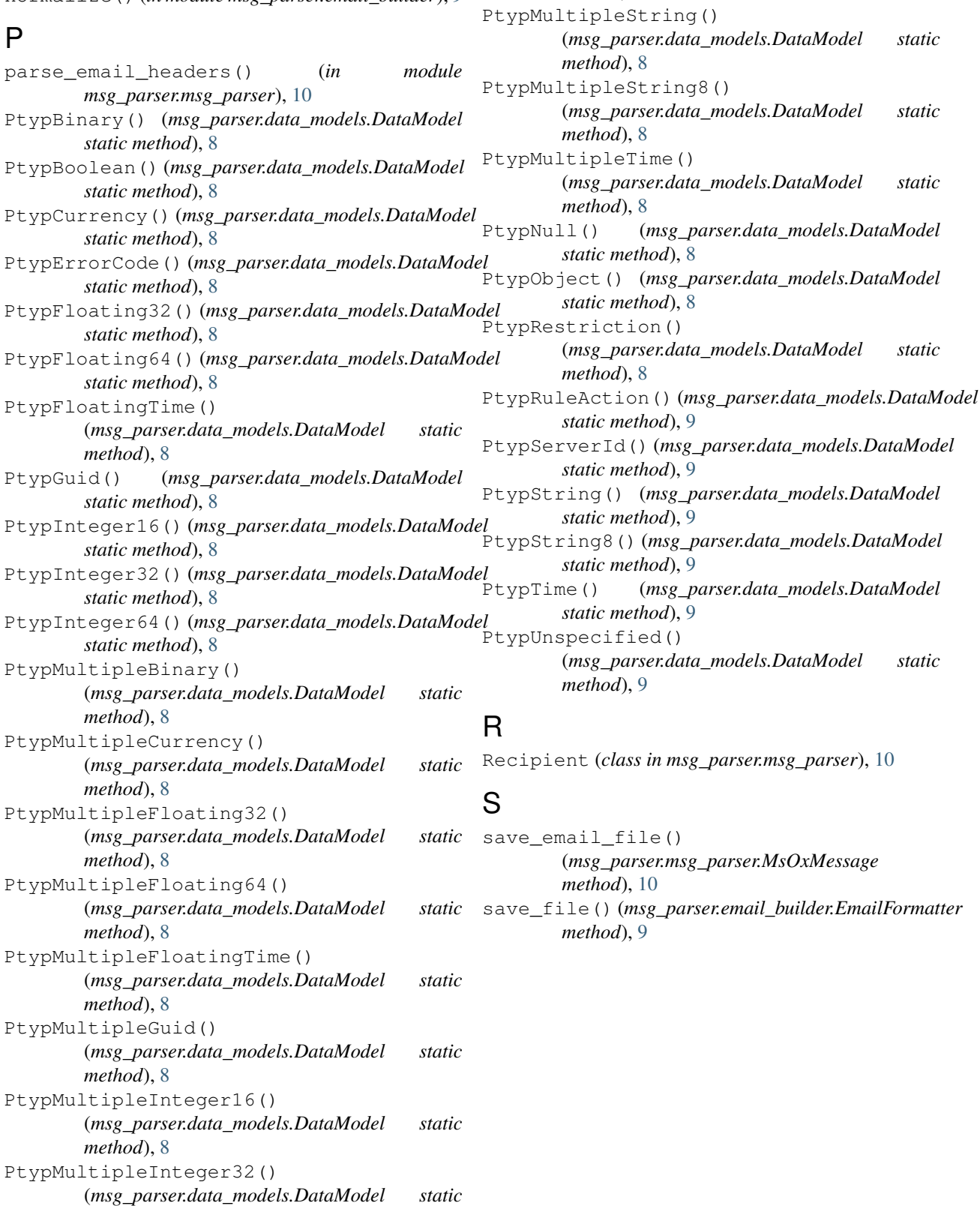

*method*), [8](#page-11-1) PtypMultipleInteger64()

*method*), [8](#page-11-1)

(*msg\_parser.data\_models.DataModel static*